# **Oracle FLEXCUBE Direct Banking**

External Payment Interface

Release 12.0.3.0.0

## **Part No. E52543-01**

April 2014

# ORACLE<sup>®</sup>

#### External Payment Interface

April 2014

Oracle Financial Services Software Limited

Oracle Park

Off Western Express Highway Goregaon (East) Mumbai, Maharashtra 400 063 India Worldwide Inquiries: Phone: +91 22 6718 3000 Fax:+91 22 6718 3001 [www.oracle.com/financialservices/](http://www.oracle.com/financialservices/)

Copyright © 2008, 2014, Oracle and/or its affiliates. All rights reserved.

Oracle and Java are registered trademarks of Oracle and/or its affiliates. Other names may be trademarks of their respective owners.

U.S. GOVERNMENT END USERS: Oracle programs, including any operating system, integrated software, any programs installed on the hardware, and/or documentation, delivered to U.S. Government end users are "commercial computer software" pursuant to the applicable Federal Acquisition Regulation and agency-specific supplemental regulations. As such, use, duplication, disclosure, modification, and adaptation of the programs, including any operating system, integrated software, any programs installed on the hardware, and/or documentation, shall be subject to license terms and license restrictions applicable to the programs. No other rights are granted to the U.S. Government.

This software or hardware is developed for general use in a variety of information management applications. It is not developed or intended for use in any inherently dangerous applications, including applications that may create a risk of personal injury. If you use this software or hardware in dangerous applications, then you shall be responsible to take all appropriate failsafe, backup, redundancy, and other measures to ensure its safe use. Oracle Corporation and its affiliates disclaim any liability for any damages caused by use of this software or hardware in dangerous applications.

This software and related documentation are provided under a license agreement containing restrictions on use and disclosure and are protected by intellectual property laws. Except as expressly permitted in your license agreement or allowed by law, you may not use, copy, reproduce, translate, broadcast, modify, license, transmit, distribute, exhibit, perform, publish or display any part, in any form, or by any means. Reverse engineering, disassembly, or decompilation of this software, unless required by law for interoperability, is prohibited.

The information contained herein is subject to change without notice and is not warranted to be error-free. If you find any errors, please report them to us in writing.

This software or hardware and documentation may provide access to or information on content, products and services from third parties. Oracle Corporation and its affiliates are not responsible for and expressly disclaim all warranties of any kind with respect to third-party content, products, and services. Oracle Corporation and its affiliates will not be responsible for any loss, costs, or damages incurred due to your access to or use of third-party content, products, or services.

# **Contents**

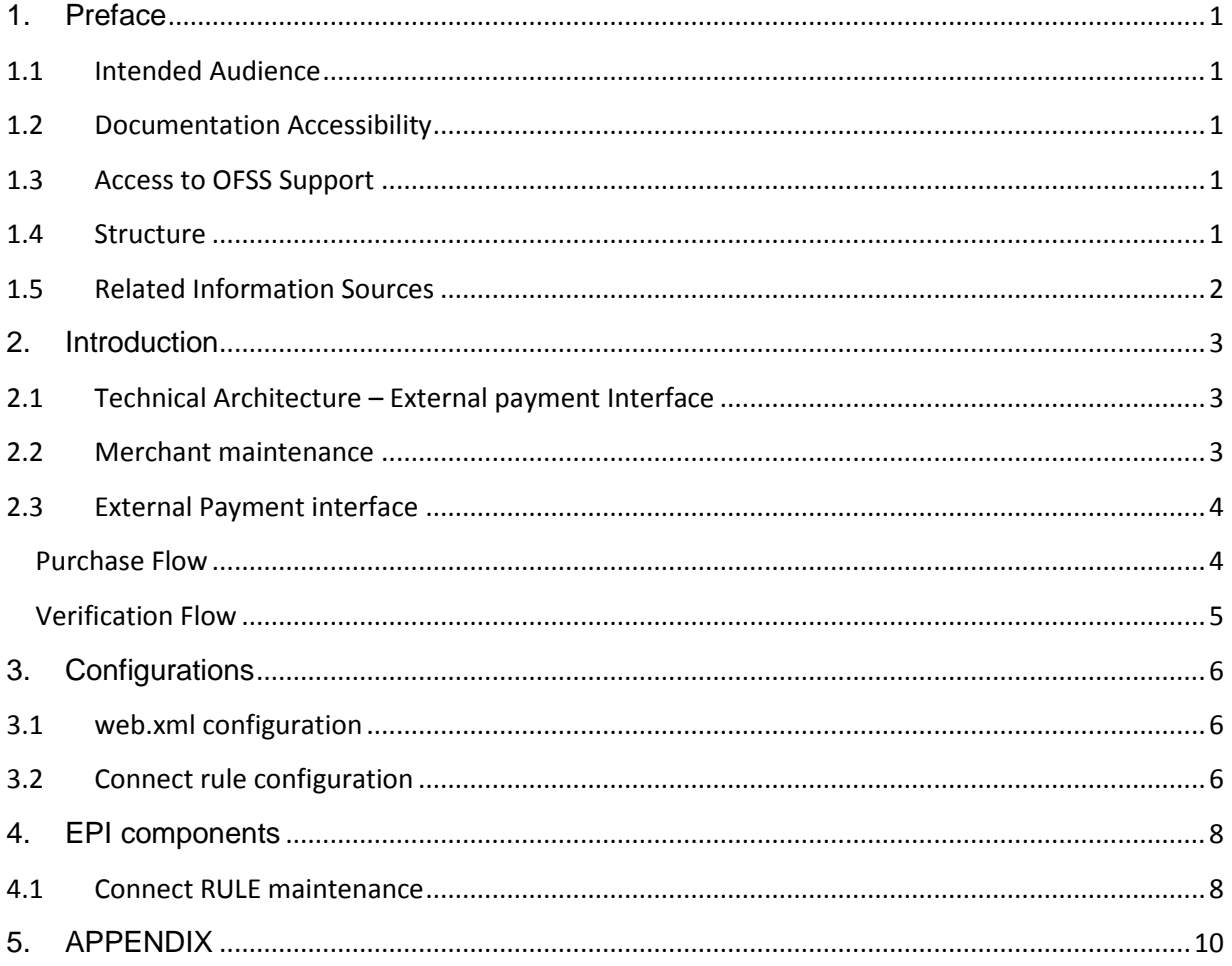

# **1. Preface**

# <span id="page-3-1"></span><span id="page-3-0"></span>1.1 **Intended Audience**

Any interested party working on the delivery of Oracle FLEXCUBE Direct Banking may read this document. The following profile of users would find this document useful:

- Application Architects
- End to End Designers
- Business Service Detailed Designers and Developers
- **•** Implementation Partners

Specifically, however, this document is targeted at:

 **Implementation Partners, Customization Development Teams or Vendors** providing customization, configuration and implementation services around the Oracle FLEXCUBE Direct Banking product.

# <span id="page-3-2"></span>1.2 **Documentation Accessibility**

For information about Oracle's commitment to accessibility, visit the Oracle Accessibility Program website at [http://www.oracle.com/pls/topic/lookup?ctx=acc&id=docacc.](http://www.oracle.com/pls/topic/lookup?ctx=acc&id=docacc)

# <span id="page-3-3"></span>1.3 **Access to OFSS Support**

[https://support.us.oracle.com](https://support.us.oracle.com/)

### <span id="page-3-4"></span>1.4 **Structure**

This document is organized into the following chapters:

**Section 1** *Preface* gives information on the intended audience. It also lists the various chapters covered in this document.

**Section 2** *Provides the information about basic concept of External Payment Interface.*

**Section 3** *Provides the information regarding configuration in Oracle FLEXCUBE Direct Banking for External Payment Interface.*

**Section 4** *Provides the information about Oracle FLEXCUBE Direct Banking for External Payment Interface components.*

## <span id="page-4-0"></span>1.5 **Related Information Sources**

NA

# **2. Introduction**

<span id="page-5-0"></span>EPI functionality enables the business users to make merchant payments by accessing the FCDB application through a merchant site. A business user would log into any on-line e-commerce site and selects the items/bills to be purchased / paid. The e-commerce site shall display the options through which the amount can be paid by the user. The business user can invoke FCDB application upon selecting the appropriate option on the merchant's site and pay the amount by debit to their account. User will have to login to FCDB application through their login credentials and make a payment from accounts mapped to the user id. FCDB shall send the debit request to the Host and shall receive the response from the Host. Depending on the host response, FCDB shall send the success or failure status back to the merchant online.

Business user shall only be able to make the payment to the merchant. No other menu / transaction (except logout) shall be accessible / displayed to the user.

# <span id="page-5-1"></span>2.1 **Technical Architecture – External payment Interface**

The EPI module is divided into two sections as follows:

- 1. Admin Maintenance
	- o Merchant Maintenance
- 2. Business Functions
	- o Fund Transfer

## <span id="page-5-2"></span>2.2 **Merchant maintenance**

- For any merchant site to make use of the EPI module of FCDB, the merchant has to be first registered in FCDB. The bank administrator is provided with below transaction for registering and administrating the merchant.
	- o Create Merchant
	- o Modify Merchant
	- o Delete Merchant
	- o View Merchant
- A merchant is identified in FCDB based on a unique merchant code. The merchant code is defined by Bank Administrator at the time of registering the merchant.
- If an external payment request is received by FCDB without proper merchant code, then it is rejected.
- Based on the merchant's relationship with the bank a CASA or GL account will be mapped against the merchant code. This account will be used as credit account when the actual payment is done.
- Merchant also needs to provide success and failure URLs at the time of registration. These URLs are used by FCDB to send the responses to merchant site after the payment is processed.

 Please note the Merchant Maintenance currently follow the old FCDB framework and hence are processed by the Transaction Bean.

# <span id="page-6-0"></span>2.3 **External Payment interface**

FCDB exposes a URL "/merchant" for processing the external payment requests. This URL is mapped to the EPIServlet which internally processes all requests received from merchant site. The requests can be of two types:

- $\bullet$  Purchase where actual payment is made
- Verification where the merchant requests for the status of a payment processed earlier. The merchant provides the details such as original request number, amount and FCDB reverts with the status of the original request

These processes are explained in detail in below sections

### <span id="page-6-1"></span>**Purchase Flow**

- 1. Merchant hits the servlet with set of http fields.
- 2. doPost() method of EPIServlet is called.
- 3. In doPost, first the idtxn is checked. If **fldTxnId** is present and it contains PUR otherwise check the same in init param **EPI.TXNID**.
- 4. Secondly, Merchant code is checked from http field **fldMerchCode,** if not found then **EPI.MERCHANT.CODE** init param is checked for the merchant code. Merchant code can be configured in init params in case you are providing different URLs to merchants.
- 5. If Merchant Code is not found, user is redirected to error page.
- 6. If Merchant code is found**, MerchantCode\_EPIRULE** is verified against **mstrouterrule** to check if Merchant specific rule is defined, if found then this rule is used otherwise **DEFAULT\_EPIRULE** is used**.**
- 7. Connect is called by passing request xml with the rule found in step 6, Connect provides the response xml containing UDF pairs of the parameters configured in the rule.
- 8. Response from connect is added to the original request and pre-login service is called.
- 9. For Pre-login service, validation engine is configured with custom validator for merchant code. Merchant code is validated against mstmerchantmaster. If not found error is returned from validation engine and **redirectEOT.xsl** is loaded, which shows the error message to user, and on ok click, user is redirected local error JSP.
- 10. On successful validation, service is called where merchant URLs are loaded from merchant master, One EPI DTO is created with all the parameters passed from merchant and it is stored in **fileupload** table.
- 11. Post service call, login page is loaded. After entering the credential, when user clicks enter, EPI login service is called, which internally calls the login service and loads the EPI DTO from fileupload table.
- 12. User logs in into the system and he is shown transaction page with all read only fields except source account.
- 13. On transaction screen, merchant fields are shown that were sent in request as per configuration. This is done using merchant specific XSL. If merchant specific XSL does not exist, then default configuration is loaded. (DefaultMerchantFieldConfiguration.xsl)
- 14. On confirmation screen, User is redirected to **EPIRedirect.jsp** from where user is directed to merchant URLs as per configuration.

### <span id="page-7-0"></span>**Verification Flow**

- 1. Merchant system hits the verify URL (in case separate URL is configured, separate URL configuration is required in case you are passing txn id from init params)
- 2. Step 2 to 8 are same as login flow
- 3. EPITxnVerifyService is called where system is transaction is verified from database using reference and amount details provided.
- 4. XML content generator is configured for verify. In the XSL, merchant specific xml can be posted back.

# **3. Configurations**

<span id="page-8-0"></span>Below are the configurations required for setting up EPI module in FCDB

## <span id="page-8-1"></span>3.1 **web.xml configuration**

Web.xml needs to be configured for mapping EPI servlet with merchant urls and passing required init parameters. Following parameters needs to be configured depending upon the requirement.

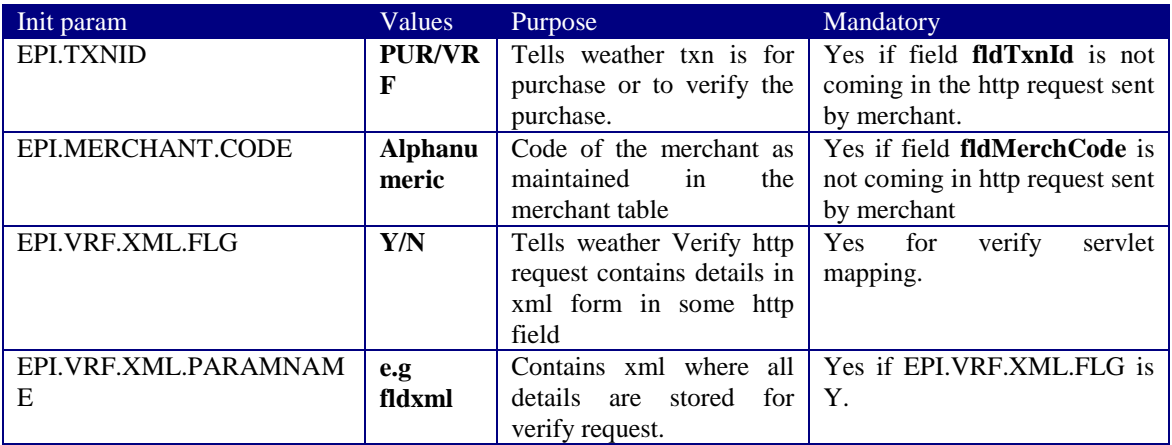

Attached below is the sample web.xml file. This sample file has a URL "/merchant" configured for merchants. It also has a specific URL "/rediffpur" configured for Rediff. Similarly it has one URL "/merchantverify" for verification and a separate URL "/rediffverify" for Rediff.

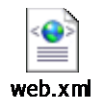

# <span id="page-8-2"></span>3.2 **Connect rule configuration**

 Connect rule is required to transform the http fields passed by merchant into the format required by the FCDB application. It basically transforms the field names passed by merchant into the field names expected by the application.

- One default rule is created for all merchants. In case merchant field configuration is different from the existing default configuration, then new rule can be created for the specific merchant. Name of the rule created for specific merchant must be **<MERCHANTCODE>\_EPIRULE.**
- If merchant specific rule is not found, then **DEFAULT\_EPIRULE** is applied.

# **4. EPI components**

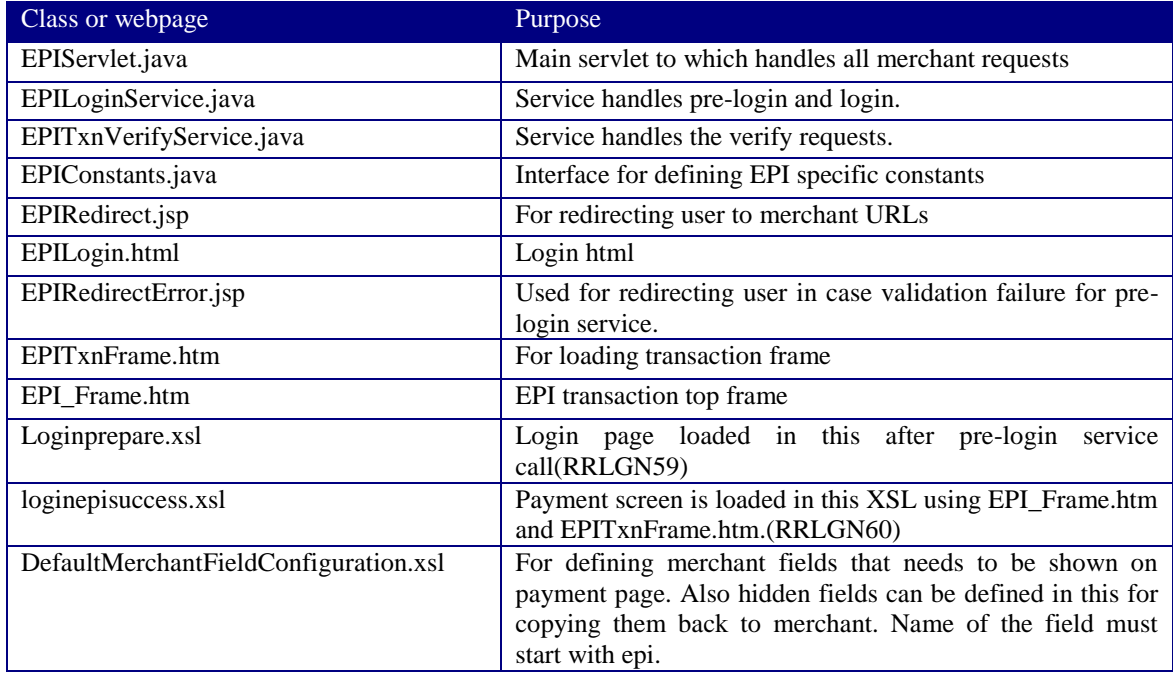

<span id="page-10-0"></span>Important web pages, services and Servlets added in FCDB framework for EPI purpose are as below:

# <span id="page-10-1"></span>4.1 **Connect RULE maintenance**

For configuring EPI Rule, five XMLs are needs to be uploaded using the **RuleMaint.java.** One is main rule xml and others are fragments. For configuring different rule for some merchant, only main rule needs to be uploaded again with changes in fields as per merchant requirement.

All the steps listed in this section will be taken care as part of Day 0 setup for DEFAULT\_EPIRULE. If any additional rule is to be configured for specific merchant, these steps should be followed by the implementer during implementation time.

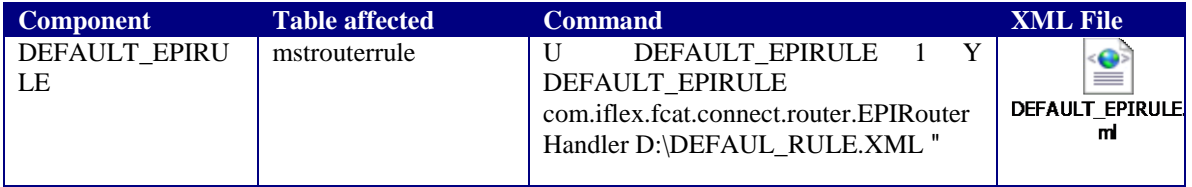

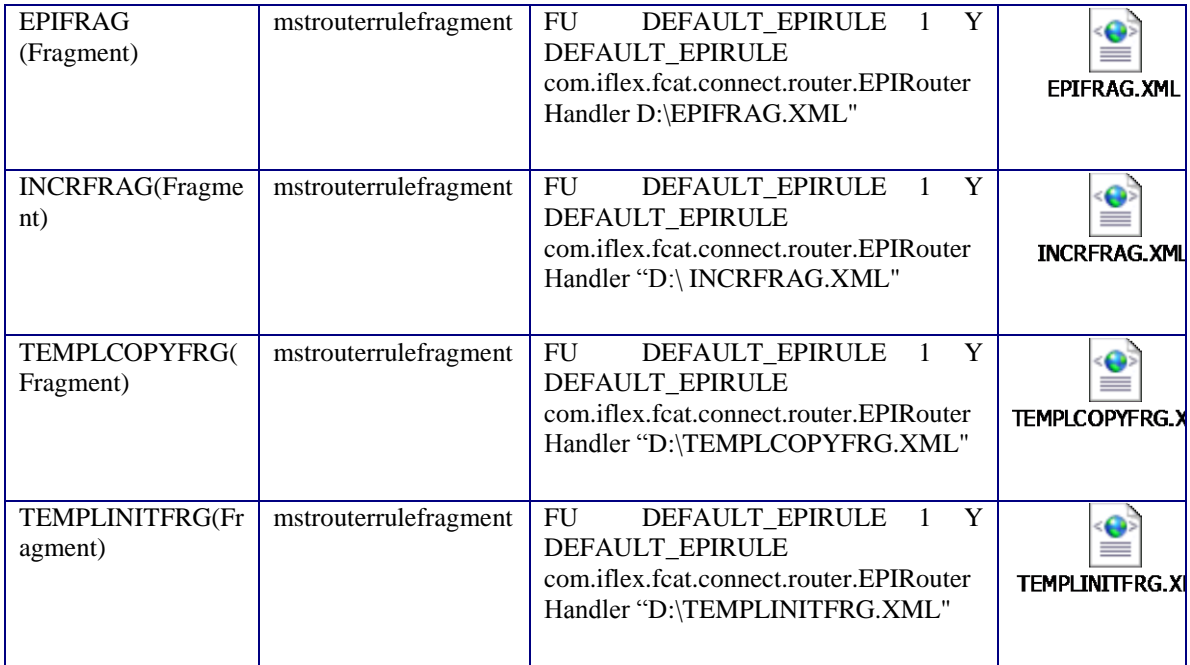

# <span id="page-12-0"></span>**5. APPENDIX**